UltraSurf 無界瀏覽 14.04 中文免安裝版 ~ 超簡單翻牆軟體,攻破移動長城

若你是中國的網友那麼你一定知道中國最有名的就是移動長城,不僅擋東擋西, 還要讓千千萬萬的網民時常要進行「翻牆」的動作。而翻牆實在麻煩,不過有了 「UltraSurf 無界瀏覽」這個工具後,就不再這麼麻煩了,他能讓我們的連上美 國的代理伺服器,從此之後翻牆就跟吃飯一樣簡單了!

UltraSurf 無界瀏覽 軟體介紹

軟體版本:14.04

軟體介面:中文免安裝版

軟體性質:Freeware

支援系統:Windows All

軟體下載:http://forum.jeasy.info/viewtopic.php?f=16&t=28

SHA1 驗證碼:daf00b944c384f23ac4f20b202a462bafd6e43f6

軟體網址:<http://www.ultrareach.com/>

## **Step 1.**

一開始,先下載此一程式後,再執行自解壓縮檔來解壓縮,接下來再執行 「UltraSurf.exe」。

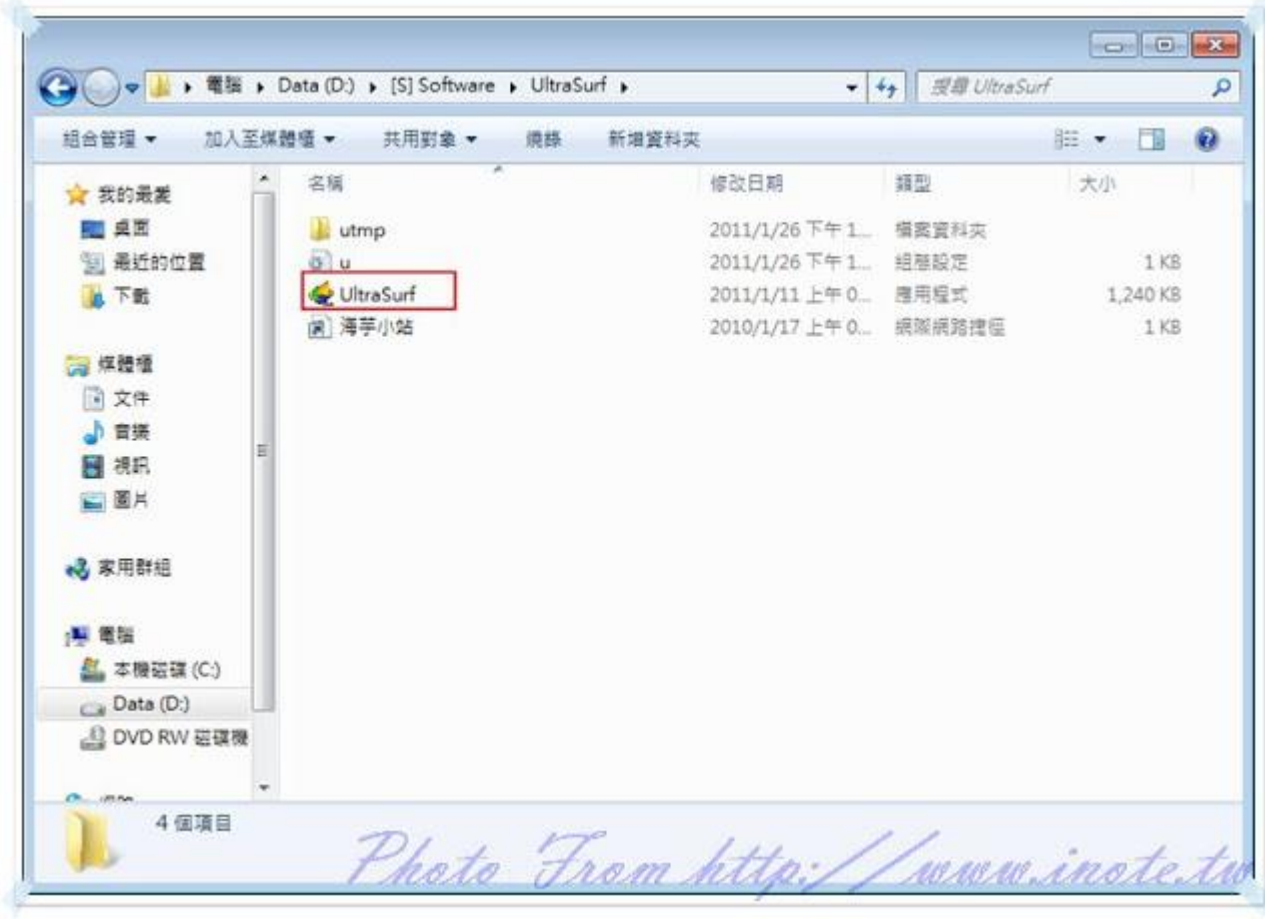

## **Step 2.**

接下來,再勾選任何一個伺服器即可。

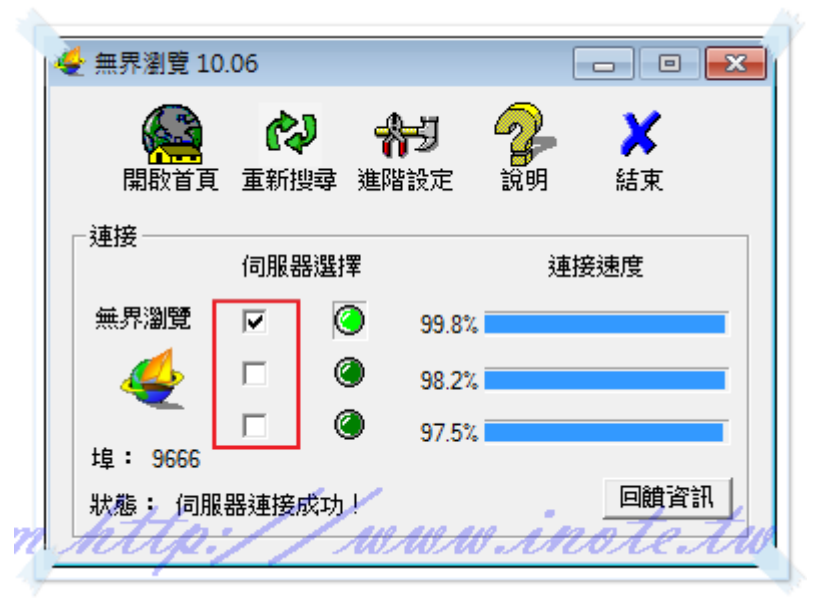

## **Step 3.**

而連線成功後,你就會變成是美國的IP,這時你應該就能看到許多你平常不能 看的網站了。

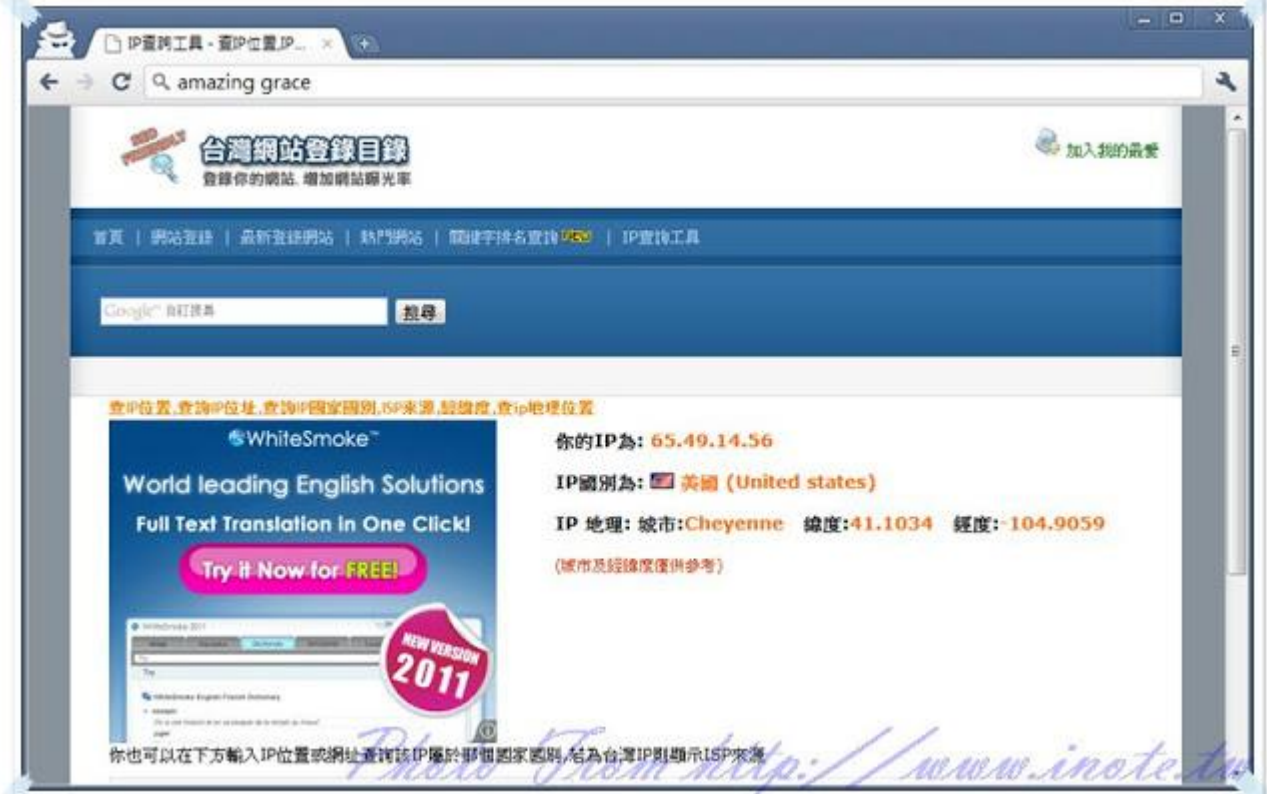

## **Step 4.**

若不使用時,記得關閉此程式,此時會出現提示視窗,再按下【關閉 ie 並結束】 即可。

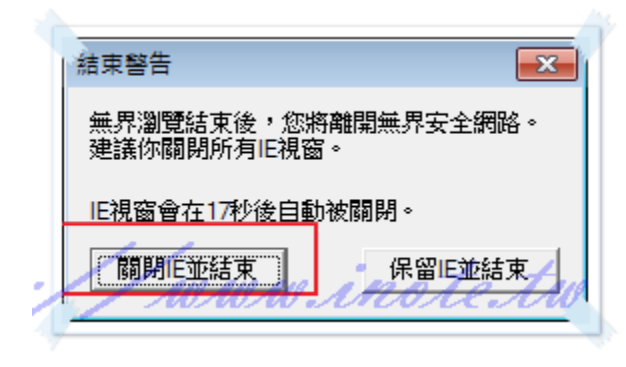